## **HOW TO ACCESS YOUR 1099R ONLINE**

Step 1. After successfully logging into your account, select the ERS, MERS, etc. link to view your pay statement or year-end tax forms:

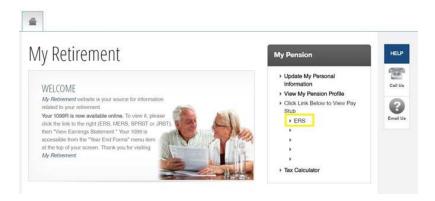

## Step 2. On the payroll information screen select the "Earnings" icon:

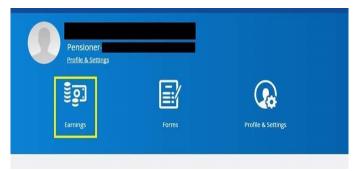

## **Step 3. Select Year End Forms:**

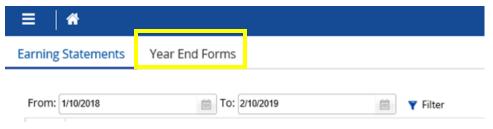

## Step 4. Select the 2020 1099R to View:

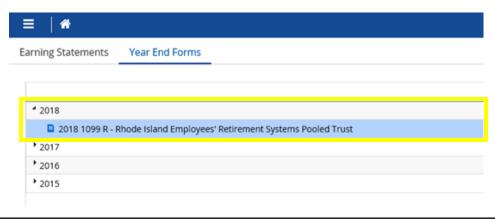